- 3 étapes :
- Installer l'application Pronote sur votre téléphone portable ou tablette
- Se connecter sur l'ordinateur
- Flasher le code

## **1- Installation de l'application sur votre téléphone portable ou tablette**

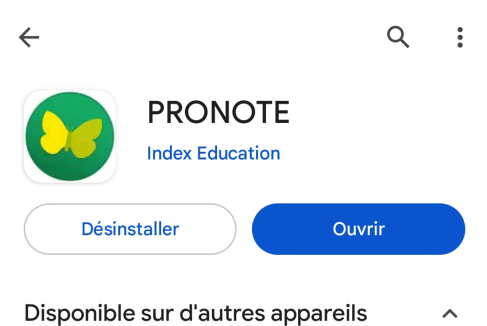

## **2- Connexion sur l'ordinateur**

Aller sur le site du collège et cliquez sur ENT : <http://etab.ac-poitiers.fr/coll-hdunant-royan/>

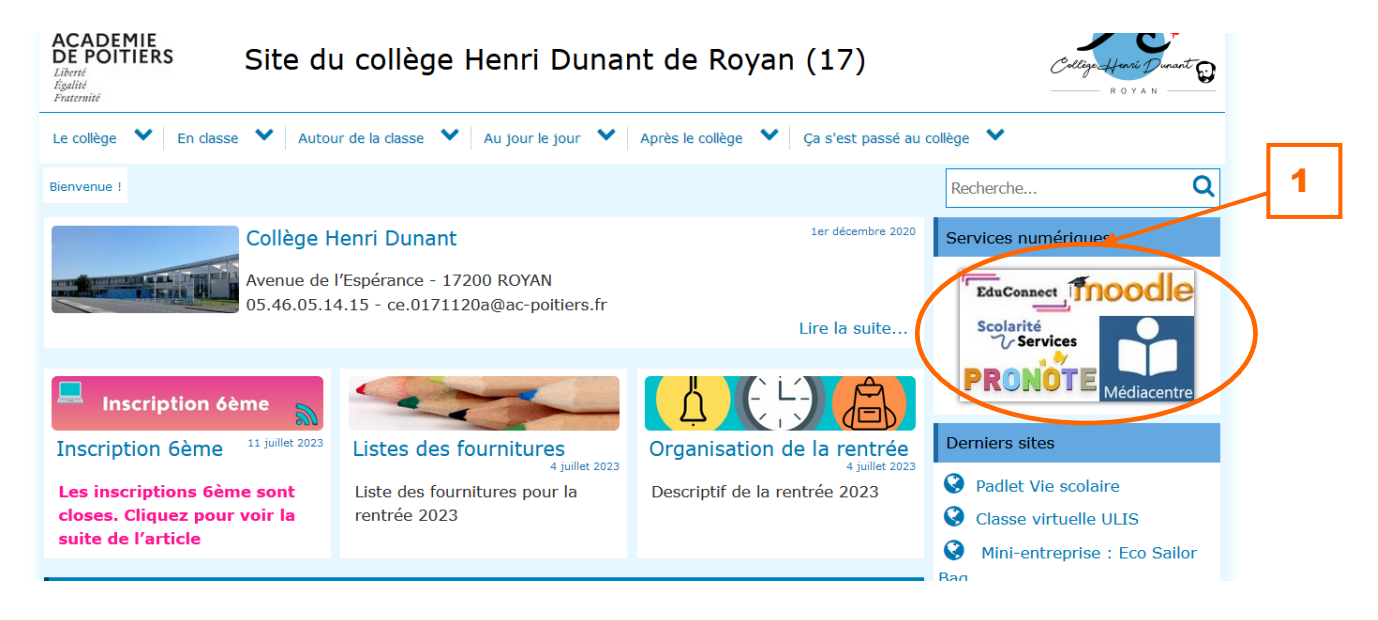

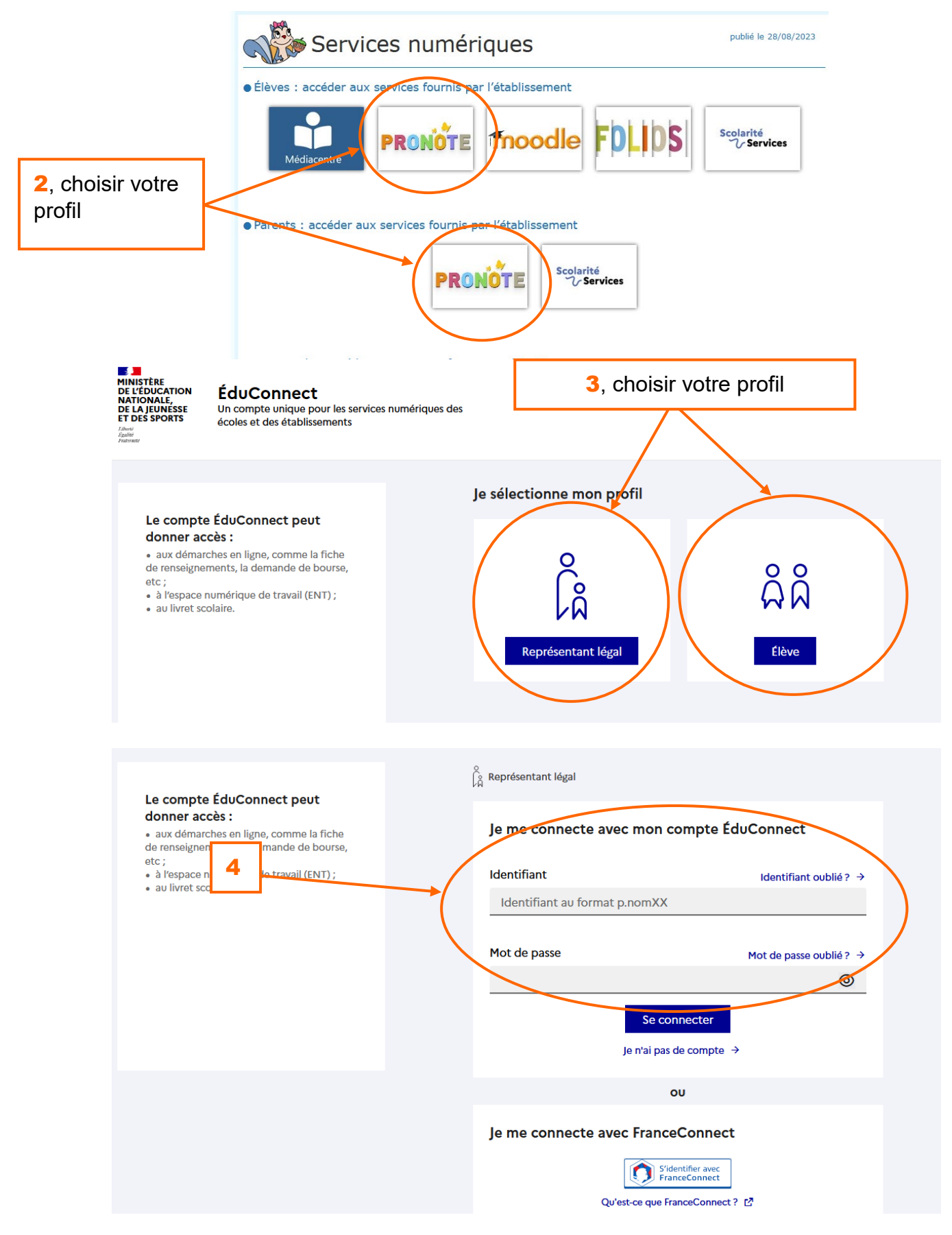

*Si vous oubliez votre identifiant et/ou votre mot de passe :*

*- pour les parents : merci de cliquer sur les liens correspondants. Aucun code n'est donné par le collège*

*- pour les élèves : venir au secrétariat*

## **3- Flashcode**

Ouvrez l'application sur votre téléphone portable ou tablette

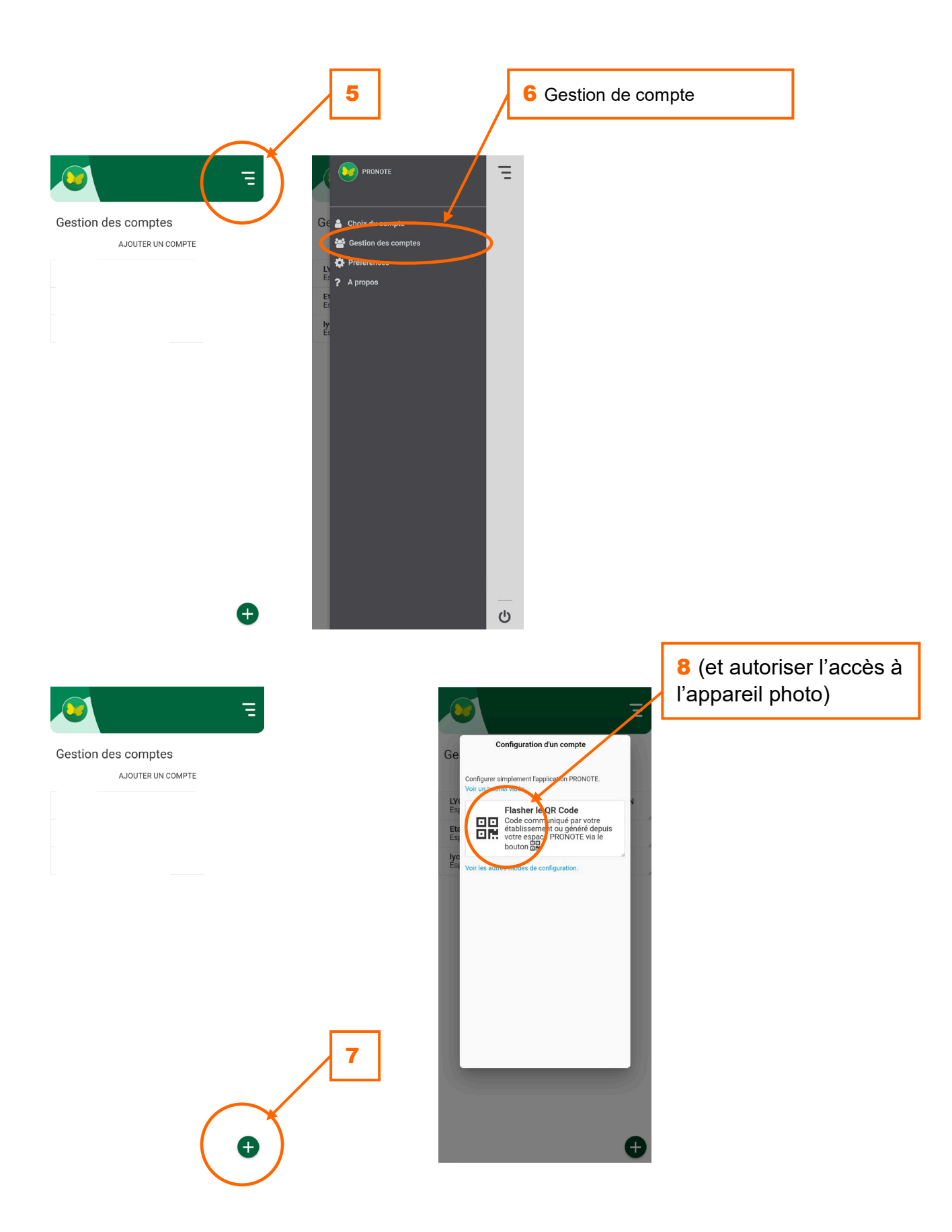

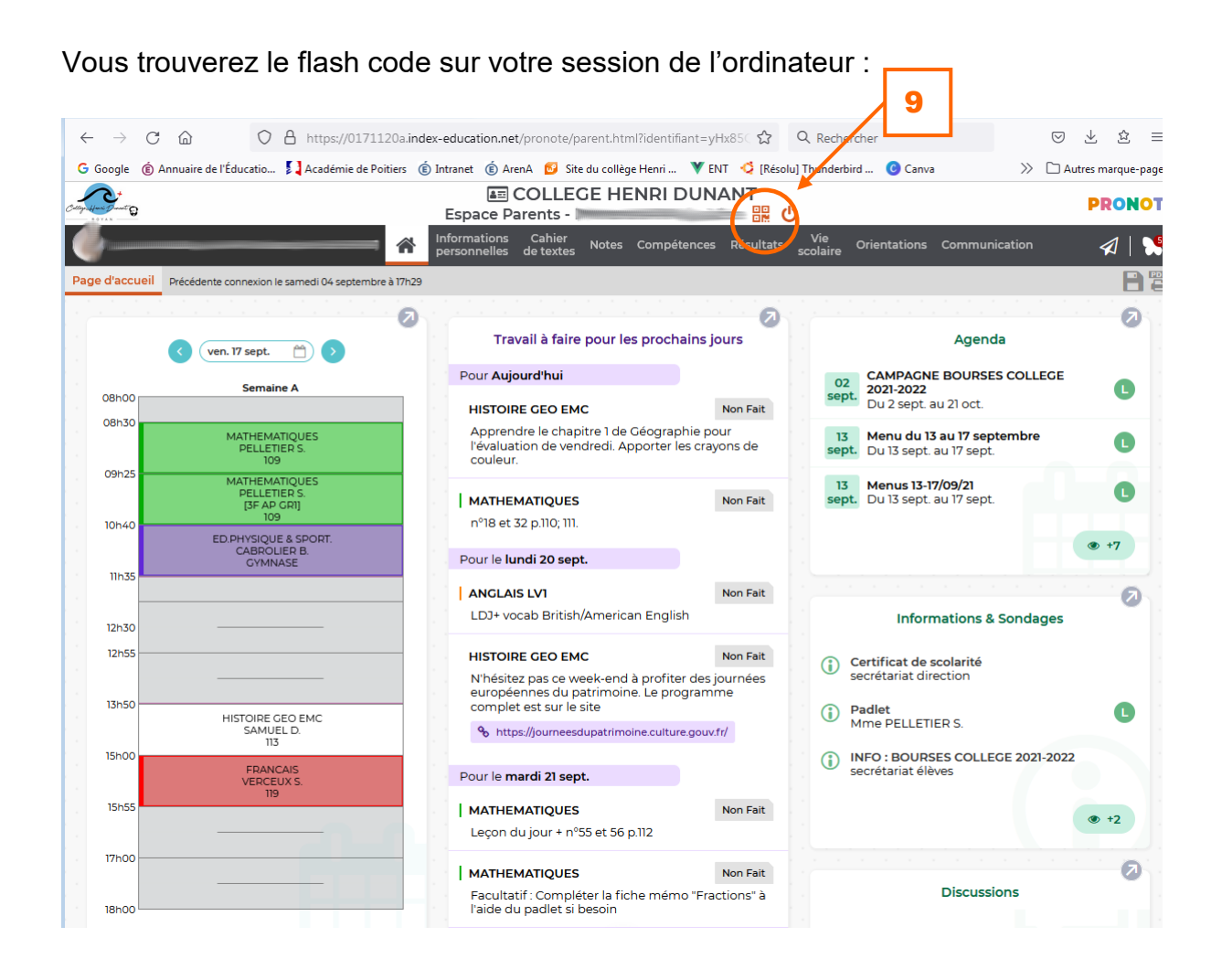